# **CMDeCoよくあるお問合せ**

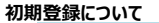

# **Q1 CMDeCo利用開始時の初期登録について**

- ・広告会社としてCMDeCoの利用を契約をしたので、媒体担当者のメールアドレスを登録したい
- **A** CMDeCo申込完了後の初期登録時は、「アカウント管理者」 及び「進行部門アカウント(「進行あり」でお申込の場合のみ)」の設定が完了し、 ログインができれば準備完了です。媒体担当者のメールアドレスの登録(ユーザ登録)は不要です。 媒体扱い担当のユーザ登録は、制作扱い広告会社より素材搬入事業者システムにて、媒体担当者を初めて指定したタイミングで行われます。 制作扱い広告会社担当様に CMDeCoの準備完了の旨と、媒体担当者のアドレスをお伝えください。

#### **ログイン・パスワードについて**

### **Q2 CMDeCoにログインできない(メールアドレスでのログイン時)**

・「CMOE1007:アカウントとパスワードが一致しません。」と表示される。 ・ログインパスワードがわからない、または忘れてしまった。 ・パスワードの初期化を案内される。

**A** ログイン画面にございます「パスワードを忘れた場合」のリンクより、パスワード初期化の実施をお願いいたします。 初期化をしていただきますと、入力したメールアドレス宛に仮パスワードを通知いたします。

## **Q3 CMDeCoにログインできない(進行担当アカウントでのログイン時)**

・「CMOE1007:アカウントとパスワードが一致しません。」と表示される。 ・ログインパスワードがわからない、または忘れてしまった。

**A** 進行担当アカウントの管理は、各広告会社様のアカウント管理者様に管理いただいております。アカウント管理者様にご確認ください。

## **Q4 CMDeCoにログインしたが、メニュー画面が表示されない**

・「パスワードの変更」画面が表示されてしまう。

**A** 「仮パスワード」でCMDeCoへログインされた際は、パスワードの変更が必要なため、「パスワード変更」画面を表示しております。 お手数ですが、パスワードの変更をお願いいたします。

### **Q5 パスワードの初期化が出来ない**

・パスワードの初期化画面で進行担当のIDを入力したが「CMOE1010:アカウントが存在しません。」と表示される。

**A** 「アカウントが存在しません」とのエラーメッセージが表示される場合、入力したメールアドレスが誤っている場合がございます。お手数ですが、今一度メールアドレスのご確認をお願いいたします。 進行担当アカウントである6桁のIDを入力されている場合、この画面では初期化が出来ません。アカウント管理者のメールアドレスでCMDeCoにログインし、パスワードの変更をお願いいたします。

### **Q6 「パスワードの有効期限」についてのメールが届いたが、何をすればよいか。**

・「パスワード有効期限のお知らせ」メールを受信した。

・「パスワード有効期限切れのお知らせ」メールを受信した。

**A** 進行担当アカウントのパスワード管理は、各広告会社様のアカウント管理者様に実施いただいております。 メール本文に記載しております「進行担当アカウント」について、パスワードの更新をお願いいたします。

## **Q7 進行担当アカウントのパスワードを変更したい**

・進行担当アカウントのパスワードを定期変更したい

・「パスワードを忘れた場合」のリンクより表示させたパスワードの初期化画面で進行担当のIDを入力したが「CMOE1010:アカウントが存在しません。」が表示される。

- 以下の手順で、進行担当アカウントのパスワードの変更をお願いいたします。
- 1)アカウント管理者様のメールアドレスでログイン

2)メニュー画面の「進行担当会社の追加・変更・削除」を選択、広告会社一覧を表示

- 3)広告会社一覧画面にて、パスワードを変更したい行を選択し「パスワードの変更」ボタンをクリック
- 現在のパスワードが不明な場合は、上記3)にて「パスワードの初期化」を選択してください。

変更完了後、アカウント管理者様のメールアドレス宛に仮パスワードを通知いたします。

## **Q8 パスワードが変更できない**

**A**

・「CMOE3022:現在のパスワードが誤っています。再入力して下さい。」と表示される

**A** 現在のパスワードに、初期化前のパスワードを入力されている場合がございます。 現在のパスワードには、最新の「パスワード初期化のお知らせ」メールに記載の仮パスワードを入力してください。

### 素材検索について

## **Q9 CM素材が検索できない**

・CM素材の選択を表示し、CM素材を検索したところ「CMOE3004:検索結果が0件でした。検索条件を指定し直して検索を行ってください。 」と表示されCM素材が検索できない。

## **A** (よくあるケース1)

検索条件の右側にある項目、「進行担当会社の指定状況」または「送稿状況」の項目について、「未」ではなく、「済」にチェックを付けて検索をお試しください。

#### (よくあるケース2)

 「CM素材名」、「広告主名」などの項目は、大文字小文字等の違いを区別して検索しています。検索結果が表示されない場合、10桁CMコードのみで 検索をお試しください。

### 送稿について

#### **Q10 1度送稿を行ったCM素材を、別の放送局へ新たに送稿したい**

・送稿指示画面、再送稿指示画面で選択対象に選べない。

- **A** 1度送稿を行ったCM素材を別の放送局へ新たに送稿する場合、「送稿予定放送局」として設定する必要があります。操作手順は以下の通りです。
	- 1) 進行担当アカウントでログインし、メニュー画面で「送稿指示」を選択
	- 2)検索条件の「送稿状況」を「済」としてCM素材を検索。CM素材を検索
	- 3)送稿対象のCM素材を選択し、「送稿する放送局の選択へ」をクリック
	- 4)「送稿指示」画面左下にある「送稿予定放送局を選択」ボタンをクリック
	- 5)「送稿予定放送局の選択」画面で、新たに送稿する放送局を選択し、画面右下にある「送稿予定放送局として設定」をクリック
	- 6) 新たな放送局が、送稿予定に設定され、送稿指示が可能となります。

### **Q11 まちがった局に送稿してしまったがどうしたらよいか。**

・送稿先でない放送局に搬入指示してしまったので止めたい ・送稿を取り消したい

- 「送稿中止」を行ってください。搬入済みの場合は、送受信サーバから素材が削除されます。但し、搬入自体は完了していますので、新規送稿の場合
- **A** 制作扱い広告会社への課金対象としてカウントされます。

## **Q12 搬入中のままで搬入済みにならない。**

**A** 回線状況等により1時間程度かかる場合があります。2時間以上、搬入済みにならない場合はサポートデスクまでご連絡ください。

### **Q13 搬入エラーになっているがどうしたらよいか。**

**A** サポートデスクにて調査を行います。サポートデスクまでご連絡ください。

### **Q14 送稿済みにならない局がある。**

**A** 放送局への送稿方式の違いにより、「送稿済」にならない放送局があります。「送稿済」にならない局は、最終ステータスが「搬入済」となりますが、 放送局には素材が届いている状態です。対象の放送局は、CMDeCoの「放送局情報」にてご確認ください。

### 料金について

## **Q15 再送稿を行ったら料金はかかりますか。**

**A** 「媒体扱い広告会社」に請求されるCMDeCoの利用料金は、年額の定額料金のみとなりますので、送稿毎の請求はございません。 「素材搬入事業者」から「制作扱い広告会社」に請求される料金は、新規搬入分のみとなりますので同じ10桁コードの再送稿の場合は基本的に再課金されません。 その他料金に関するお問い合わせは ㈱広告EDIセンターCMDeCo担当までお問合せください。

### **Q16 申込前に料金を確認したい、送稿前にいくらかかるか知りたい**

**A** 料金に関するお問い合わせは ㈱広告EDIセンター CMDeCo担当までお問合せください。